# **Coding program**

## **Index.php** <!DOCTYPE html> <html lang="en"> <head> <meta charset="utf-8"> <title>Sistem Informasi Geografis Panti Asuhan Bandar Lampung</title> <meta name="viewport" content="width=device-width, initialscale= $1.0"$  /> <meta name="description" content=""  $\rightarrow$ <link href="css/bootstrap.min.css" rel="stylesheet" />  $<$ link href="css/fancybox/jquery.fancybox.cs s" rel="stylesheet"> <link href="css/jcarousel.css" rel="stylesheet" /> <link href="css/flexslider.css" rel="stylesheet" /> <link href="css/style.css" rel="stylesheet" />

 $\langle$ !-- Theme skin -- $>$ <link href="skins/default.css" rel="stylesheet" />

</head> <body>

<div id="wrapper"> <!-- start header --> <header>

 <div class="navbar navbardefault navbar-static-top"> <div class="container"> <div class="navbar-header"> <button type="button" class="navbar-toggle" datatoggle="collapse" datatarget=".navbar-collapse"> <span class="iconbar"></span> <span class="iconbar"></span> <span class="iconbar"></span> </button> <a class="navbar-brand" href="index.php"><span>Panti Asuhan </span>Bandar Lampung</a> </div><br>>>br> <div class="navbar-collapse collapse "> <ul class="nav navbarnav"> <li class="active"><a href="index.php">Home</a></li> <li class=""><a href="halberita.php">Berita Terbaru</a></li> <li class="dropdown">  $\alpha$  href $=$ class="dropdown-toggle " datatoggle="dropdown" datahover="dropdown" data-delay="0"

data-close-others="false">Informasi <b class=" icon-angledown"></b></a>  $\langle$ ul class="dropdown-menu">  $<$ li $> < a$ href="informasi.php">Informasi Panti Asuhan $\langle$ a $\rangle$  $<$ li $> < a$ href="infoadob.php">Informasi Adopsi Anak</a>>

$$
<
$$
div class="col-

lg-12">

<!-- Slider -->

 <div id="main-slider" class="flexslider"> <ul class="slides">  $<$ li $>$ 

 $\langle$ ?php

include "koneksi.php";

 $\$sql =$ mysqli\_query(\$koneksi,"select \* from berita order by id\_berita desc limit 1");

while ( $$var =$ mysqli\_fetch\_array(\$sql)) {

?>

 <img src="berita/<?php echo  $\sqrt{\arcsin(1)}$  ?>" alt="" height = "320px"/>  $\langle$ ?php } ?> <div class="flex-caption">

 <h3>Berita Panti Asuhan $\lt$ /h3 $>$ 

<p>Berita - Berita Seputar Panti Asuhan Yang Ada Di Kota Bandar Lampung </p>

<a href="halberita.php" class="btn btn-theme" >Lihat Selengkapnya</a>  $\langle$ div $\rangle$  $\langle$ li $\rangle$ 

 $\langle \text{ul} \rangle$ 

 $<$ li $>$  $<$ a href="lokasi.php">Lokasi Panti Asuhan $\langle$ a $\rangle$  $\langle$ li $>$  $<$ li $> < a$ href="admin/login">Login</a></li>

#### $<$ li $>$  $<$ a

href="user/daftar/daftar">Daftar</a></ li>  $\langle \text{ul} \rangle$  $\langle$ div $>$  $\langle$ div $>$  $\langle$ div $\rangle$ 

</header>  $\langle$ !-- end header -- $>$ 

<section id="featured" style="background-image: url('img/bakground/blue.jpg');backgro und-size:cover"> <!-- start slider -->

<div class="container"> <div class="row">

 $<$ li $>$  $\langle \text{img}$ src="img/slides/IMG20170521155133.  $ipg''$  alt="" height = "320px"/> <div class="flex-caption"> <h3>Profil Lengkap Panti Asuhan $\langle h3 \rangle$ 

<p>Data Lengkap Panti Asuhan Yang Ada Di Kota Bandar Lampung  $\langle p \rangle$ 

 $\alpha$  href="informasi.php" class="btn btn-theme">Lihat Selengkapnya</a>  $\langle$ div $>$  </li>  $<$ li $>$  $\langle \text{im} \mathfrak{e}$ src="img/slides/lok.jpg" alt="" height  $=$  "320px"  $/$ > <div class="flex-caption"> <h3>Lokasi Panti Asuhan $\langle h3 \rangle$ 

<p>Lokasi Dan Rute Panti Asuhan Yang Ada Di Kota Bandar Lampung  $\langle p \rangle$ 

<a href="lokasi.php" class="btn btn-theme">Lihat Selengkapnya</a>  $\langle$ div $>$  $\langle$ li $\rangle$  $\langle \text{m} \rangle$  $\langle$ div $>$  $\langle$ !-- end slider -- $>$ 

<div class="row">

md-8"> <div class="jumbotron" style="backgroundcolor: white"> <h3 class="page-header textcenter">Berita Terbaru</h3><br><br>  $\langle$ ?php

include "koneksi.php";

 $\$$ sql  $=$ mysqli\_query(\$koneksi,"select \* from berita order by id\_berita desc LIMIT 4");

while ( $$var =$ mysqli\_fetch\_array(\$sql)) {

?>

<div

class="col-md-12"> <div class="postimage"><br>

<div class="postheading">

 $$ href="berita.php?id=<?php echo \$var['id\_berita'] ?>"><?php echo \$var['judul'] ?></a></h4>

<div class="bottom-article">

<ul class="meta-post">

<div class="col-

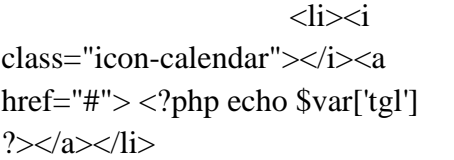

 $<$ li $>$  $<$ i class="icon-user"></i><a href="#">Di Post Oleh <?php echo \$var['penulis']  $?$   $\ge$   $\lt$ /a $\gt$  $\lt$ /li $>$ 

 $\langle$ div $>$ 

<a href="berita.php?id=<?php echo \$var['id\_berita'] ?>" class="btn btntheme" >Lanjut Membaca <i class="icon-angle-right"></i></a>

 $\langle$ div $>$ 

 $\langle$ div $>$ 

<?php

?>

 $\langle \text{ul} \rangle$ 

 $\langle$ div $>$ 

<div class="col-md-4">

<img src="berita/<?php echo \$var['foto'] ?>" alt="responsive" width="100%" height="200px">

 $\langle$ div $>$ 

 $\langle$ div $>$ 

<div class="col-md-8">

<p style="text-align: justify">

<font size="2">

<?php \$text=\$var['isi'];

echo substr(\$text, 0,

 $<$ /p>

 $300$ ; ?> ...

</font>

<center><h2><a href="halberita.php" class="btn btn-theme" width="100px"> Lihat Lebih Banyak Berita  $\langle$ a $>>$ h2 $\angle$ center $>$ 

}

</article></div></div>

 <div class="col-md-4"> <div class="jumbotron" style="background-color: #f8f8f8"> <div class="table tableresponsive"> <table class="table tablebordered" width="700" border="0" align="center" cellpadding="3" cellspacing="1" bordercolor="#FFFF99" bgcolor="#FF0000"> <h4 class="page-header textcenter"><center>Daftar Panti Asuhan</center></h4>

 $\langle b r \rangle \langle b r \rangle$ 

<?php include "koneksi.php"; \$sql = mysqli\_query(\$koneksi,"select \* from info\_panti order by id\_panti LIMIT 3"); while ( $$var =$ mysqli\_fetch\_array(\$sql)) { ?>

> <div class="col-md-12"> <div class="box">

<div class="box-gray aligncenter" style="background-color: #fff">

 $\langle \text{img}$ src="gambarpanti/<?php echo \$var['nama\_gambar'] ?>" alt="responsive" width="75%" height=" $150px$ ">

 $\langle h5 \rangle \langle ? \rangle$ php echo \$var['nama\_panti'] ?></h5>

<p><font size="2"><?php echo \$var['kecamatan'] ?></font></p>

 $\langle$ div $\rangle$ 

<div class="box-

<a href="info\_detil.php?id=<?php echo \$var['id\_panti'] ?>" role="button">Selengkapnya</a>

bottom">

 $\langle$ div $>$  $\langle$ div $>$  $\langle$ div $>$ <?php } ?>  $\langle$ div $\rangle$ . <center><h2><a href="informasi.php" class="btn btntheme" width="200px"> Lihat Lebih Banyak Panti Asuhan  $\langle a \rangle \langle h2 \rangle \langle c$ enter $\langle div \rangle$ 

 $\langle$ div $>$ </table>  $\langle$ div $\rangle$ 

</div></div>

 $\langle$ div class="col-md-12"> <div class="jumbotron" style="background-color: white">

<h2 class="page-header textcenter">Peta Lokasi Panti Asuhan $<$ /h $2>$ 

<center> <section id="projects">

<div class="col-md-12 col-mdoffset-1">

<ul id="thumbs" class="portfolio">

<!-- Item Project and Filter Name -->

<li class="col-lg-10 design" data-id="id-0" data-type="web">

<div class="item-thumbs">

<!-- Fancybox - Gallery Enabled - Title - Full Image -->

<a class="hover-wrap fancybox" data-fancyboxgroup="gallery" title="Work 1" href = "lokasi.php">

<span class="overlayimg"></span>

<span class="overlay-imgthumb font-icon-plus"></span>

</a>

<!-- Thumb Image and Description -->

<img src ="img/slides/lok.jpg">

 $\langle$ div $\rangle$ 

 $\langle$ li>

 $\langle \rangle$ ul $\langle \rangle$  $\langle$  center $\rangle$ <center><h9><a href=""> .  $\langle a \rangle \langle h9 \rangle \langle c$ enter $>$  $\langle$ div $\rangle$ 

 $\langle$ div $>$ <center> <font color="white">  $\langle p \rangle \&$ copy;2017. Panti Asuhan Bandar Lampung.</p>  $<!--</math>$  All the links in the footer should remain intact. You can delete the links only if you purchased the pro version. Licensing information: https://bootstrapmade.com/license/ Purchase the pro version with working PHP/AJAX contact form: https://bootstrapmade.com/buy/?theme =Moderna -->

#### <a

 $\langle$ div $>$ 

href="https://bootstrapmade.com/"></ a> by Kiagus Ahmad Zulfikar</a></font></center> </section> <a href="#" class="scrollup"><i class="fa fa-angle-up active"></i></a> <!-- javascript

<!-- Placed at the end of the document so the pages load faster --> <script src="js/jquery.js"></script> <script src="js/jquery.easing.1.3.js"></script>

=========================== ======================= -->

<script src="js/bootstrap.min.js"></script> <script src="js/jquery.fancybox.pack.js"></scr ipt> <script src="js/jquery.fancyboxmedia.js"></script> <script src="js/google-codeprettify/prettify.js"></script> <script src="js/portfolio/jquery.quicksand.js"> </script> <script src="js/portfolio/setting.js"></script> <script src="js/jquery.flexslider.js"></script> <script src="js/animate.js"></script> <script src="js/custom.js"></script>

</body> </html>

### <span class="icon-

bar"></span>

 <span class="iconbar"></span>

 <span class="iconbar"></span>

</button>

 <a class="navbar-brand" href="index.php"><span>Panti Asuhan </span>Bandar Lampung</a>

</div><br>>>br>

 <div class="navbar-collapse collapse ">

 <ul class="nav navbarnav">

### **Informasi.php**

<header>

 <div class="navbar navbardefault navbar-static-top">

<div class="container">

<div class="navbar-header">

 <button type="button" class="navbar-toggle" datatoggle="collapse" datatarget=".navbar-collapse">

## <li class=><a href="index.php">Home</a></li>

 <li class=""><a href="halberita.php">Berita Terbaru</a></li>

 <li class="dropdown active">

 $\langle a \rangle$  href $\equiv$ class="dropdown-toggle " datatoggle="dropdown" datahover="dropdown" data-delay="0" data-close-others="false">Informasi

<b class=" icon-angledown"></b></a>

 <ul class="dropdown-menu">

 $\langle$ li $\rangle$ href="informasi.php">Informasi Panti Asuhan $\langle$ a $\rangle$  $\langle$ li $>$ 

 $\langle$ li $>\langle a$ href="infoadob.php">Informasi Adopsi Anak</a>></li>

<div class="container">

<div class="row">

<div class="col-

lg-12">

<!-- Slider -->

 <div id="main-slider" class="flexslider">

<ul class="slides">

 $<$ li $>$ 

 $\langle \text{ul} \rangle$ 

 $\langle$ li $\rangle$  $\langle$ a href="lokasi.php">Lokasi Panti Asuhan $\langle$ a $\rangle$  $\langle$ li $>$ 

 $\langle$ li $>$ href="admin/login">Login</a></li>

 $<$ li $> < a$ href="user/daftar/daftar">Daftar</a></  $\mathbf{li}$ 

 $\langle \text{ul} \rangle$ 

 $\langle$ div $>$ 

 $\langle$ div $>$ 

 $\langle$ div $>$ 

</header>

 $\langle \text{img}$ src="img/slides/panti1.jpg" alt="" height =  $"289px"$ 

<div class="">

 $\langle$ div $>$ 

 $\langle$ li>

 $<$ li $>$ 

 $\langle \text{img}$ src="img/slides/panti2.jpg" alt="" height =  $"289px"$ 

<div class="">

 $\langle$ div $>$ 

 $\langle$ li>

 $<$ li $>$ 

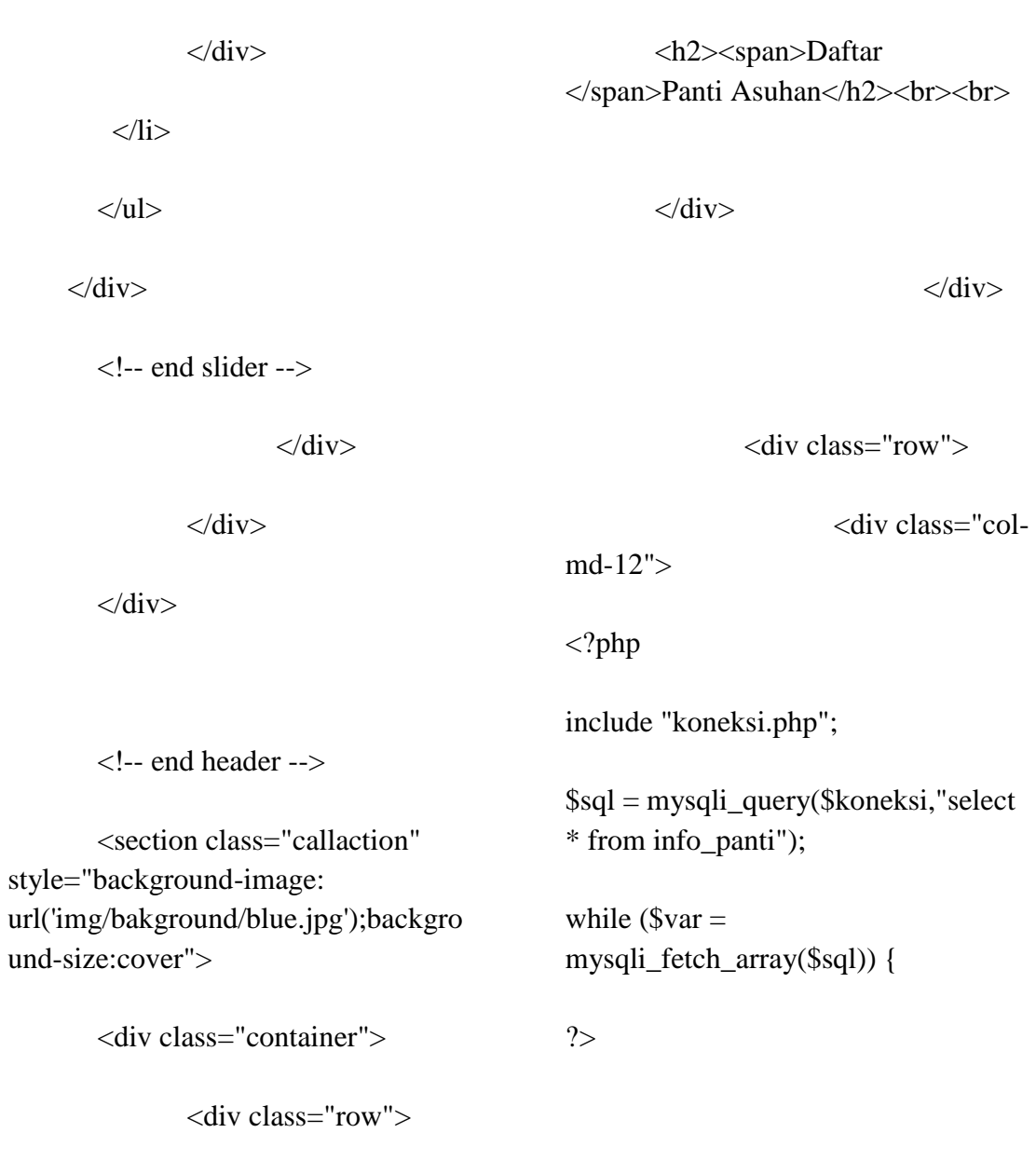

<div

class="big-cta">

<div class="cta-text">

<div class="col-

lg-12">

 $\langle \text{img}$ 

height = "289px"/>

src="img/slides/panti3.jpg" alt=""

<div class="">

<div class="col-md-3">

 $\langle$ br> $\langle$ div class="box">

 $\langle$ div $>$ 

 $\langle$ div $>$ 

<div class="box-gray aligncenter" style="background-color: #fff">

 $\langle \text{img}$ src="gambarpanti/<?php echo \$var['nama\_gambar'] ?>" alt="responsive" width="200px" height="200px">

 $$ echo \$var['nama\_panti'] ?></h4>

<p><?php echo \$var['kecamatan'] ?></h3></p>

> $\langle$ div $>$ <div

class="box-bottom">

 $\langle a$ href="info\_detil.php?id=<?php echo \$var['id\_panti'] ?>" role="button">Selengkapnya</a><br>

?>

 $\langle$ div $>$ 

 $\langle$ div $>$ 

<center>

**Peta.php**

}

 <select id="dest" type="text" style="width: 30%;height: 30px;">

 <option value="" selected="">Pilihlah Panti Asuhan Terdekat</option>

 $\langle$ ?php

include"koneksi.php";

 $$sql =$ mysqli\_query(\$koneksi,"SELECT \* FROM info\_panti");

<?php

while( $\text{Squery} =$ mysqli\_fetch\_array(\$sql)){ ?>

 <option value="<?php echo \$query['lat']?>,<?php echo \$query['lng']?>"><?php echo \$query['nama\_panti']?></option>

 $\langle$ ?php } ?>

</select>

 <button id="cari" type="button" style="height: 30px;">Cari Rute</button>

 $\langle$ div id ="map" style="width:100%;height:590px;"></ div>

 $\langle$ div id = "directions-panel" style ="float:below;width:100%;height:590p x;overflow:auto;background: white"></div>

 $\langle$ div id ="map" style="width:69%;height:80px;"></div  $>$ 

<script>

 function initMap() { var dest; var directionsDisplay; // memanggil service Google Maps Direction  $var directions$ Service  $= new$ google.maps.DirectionsService(); directionsDisplay = new google.maps.DirectionsRenderer();

var infoWindow  $=$  new google.maps.InfoWindow; var bounds  $=$  new google.maps.LatLngBounds(); var myOptions  $=$  { zoom: 13, center: new google.maps.LatLng(- 5.395027,105.264608), mapTypeId: google.maps.MapTypeId.ROADMAP };

 // posisi awal ketika halaman pertama kali dimuat  $var map = new$ google.maps.Map(document.getEleme ntById("map"), myOptions);  $var$  autocomplete = new google.maps.places.Autocomplete((do cument.getElementById('dest')),{

types: ['geocode'] }); /\* fungsi geolocation pada geocoder ini sangat penting agar pencarian daerah tujuan pada textbox ga ngaco \*/

if (navigator.geolocation) {

navigator.geolocation.getCurrentPositi on(function(position) {  $var$  geolocation = new google.maps.LatLng(position.coords.la titude, position.coords.longitude);

autocomplete.setBounds(new google.maps.LatLngBounds(geolocati on,geolocation));

> $\}$ ; }

var marker  $=$  null;

```
 function autoUpdate() {
```

```
navigator.geolocation.getCurrentPositi
on(function(position) { 
       var newPoint = new
google.maps.LatLng(position.coords.la
titude,
```

```
position.coords.longitude);
```
 if (marker) { // Marker already created - Move it marker.setPosition(newPoint); } else { // Marker does not exist - Create it  $market = new$ google.maps.Marker({ position: newPoint, map: map, title: 'Posisi Anda', icon: 'img/lokasi.png',  $\}$ );

```
 geolocationError,
 timeout: 0,
 enableHighAccuracy: true,
 maximumAge: Infinity
```
{

}

```
 }
         // Center the map on the new 
position
```
## });

 // Call the autoUpdate() function every 5 seconds setTimeout(autoUpdate, 800); }

autoUpdate();

 function tampilkan(marker, map, infoWindow, html) {

google.maps.event.addListener(marker , 'click', function() { infoWindow.setContent(html); infoWindow.open(map, marker); }); }

function addMarker(lat, lng, info)

var pt  $=$  new google.maps.LatLng(lat, lng); bounds.extend(pt);  $var$  marker = new google.maps.Marker({ map: map, position: pt, icon: 'img/ikon.png'

{

 }); map.fitBounds(bounds); tampilkan(marker, map, infoWindow, info); }

 $\langle$ ?php  $S<sub>query</sub> =$ mysqli\_query(\$koneksi,"select \* from info panti "); while  $\theta$  ata = mysqli fetch array(\$query)) {  $$lat = $data['lat']$ ;  $\text{Sing} = \text{Sdata}[\text{Ing}];$  \$nama = \$data['nama\_panti'];  $$alamat = $data['alamat']$ ; \$kel = \$data['kelurahan'];  $\text{%}$  \$kec =  $\text{%}$  \$data['kecamatan'];  $$kota = $data['kota']$ ;  $\delta$ kod =  $\delta$ data['kodepos']; \$nt = \$data['notelpon'];  $$jumlah_penghuni =$ \$data['jumlah\_penghuni'];  $$norek = $data['norek']$ ;

 echo ("addMarker(\$lat, \$lng,'<center><h4>\$nama</h4></cent er><br><left>Alamat :</left><h6>\$alamat</h6><br><left> Kelurahan :</left><h6>\$kel</h6><br><left>Keca matan :</left><h6>\$kec</h6><br><left>Kot a :</left><h6>\$kota</h6><br><left>Ko de Pos :</left><h6>\$kod</h6><br><left>No Telepon :</left><h6>\$nt</h6><br><left>Jumla h Penghuni :</left><h6>\$jumlah\_penghuni</h6>< br><left>No Rekening :</left><h6>\$norek</h6>');\n"); }

 ?> var dest  $=$ document.getElementById('dest'); var cari  $=$ document.getElementById('cari');

map.controls[google.maps.ControlPosi tion.TOP\_LEFT].push(dest); map.controls[google.maps.ControlPosi tion.TOP\_LEFT].push(cari);

\$(document).ready(function() { // ketika tombol cari di klik, maka proses pencarian rute dimulai \$("#cari").click(function() {  $dest = $("#dest") . val();$  var defaultLatLng = new google.maps.LatLng(- 2.548926,118.0148634);

 /\* \* nah, pada fungsi geolocation disini adalah ketika koordinat user berhasil didapat \* maka peta koordinat yang digunakan adalah koordinat user, \* namun jika tidak berhasil maka koordinat yang digunakan adalah koordinat default (pada variable defaultLatLng) \*/

> if (navigator.geolocation) { function success(pos) {

drawMap(pos.coords.latitude,pos.coor ds.longitude); }

```
 function fail(error) { 
drawMap(defaultLatLng); 
 } 
navigator.geolocation.getCurrentPositi
on(success, fail, { maximumAge: 
500000, enableHighAccuracy:true, 
timeout: 6000 }); 
           } else { 
             drawMap(defaultLatLng); 
           } 
           function drawMap(lat,lng) { 
            var myOptions = { zoom:
15, center: new 
google.maps.LatLng(lat,lng), 
mapTypeId: 
google.maps.MapTypeId.ROADMAP 
}; 
            var map = newgoogle.maps.Map(document.getEleme
ntById("map"), myOptions); 
             // kita bikin marker untuk 
asal dengan koordinat user hasil dari 
geolocation 
            var markerorigin = new
google.maps.Marker({ 
                         position: new 
google.maps.LatLng(parseFloat(lat),pa
rseFloat(lng)), 
                         map: map, 
                         title: 
"Origin", 
                         visible:false,
                         // kita ga 
perlu menampilkan markernya, jadi 
visibilitasnya kita set false 
\{\});
```
 // membuat request ke Direction Service var request  $=$  { origin: markerorigin.getPosition(), // untuk daerah asal, kita ambil posisi user destination: dest, // untuk daerah tujuan, kita ambil value dari textbox tujuan

provideRouteAlternatives:true, // set true, karena kita ingin menampilkan rute alternatif

 /\*\* \* kamu bisa tambahkan opsi yang lain seperti

 $\star$ avoidHighways:true (set true untuk menghindari jalan raya, set false untuk menonantifkan opsi ini) \* atau kamu bisa juga menambahkan opsi seperti  $\star$ avoidTolls:true (set true untuk menghindari jalan tol, set false untuk menonantifkan opsi ini)  $*$ /

 travelMode: google.maps.TravelMode.DRIVING // set mode DRIVING (mode berkendara / kendaraan pribadi)

 /\*\* \* kamu bisa

ganti dengan \*

google.maps.TravelMode.BICYCLIN G (mode bersepeda) \* google.maps.TravelMode.WALKING (mode berjalan) \* google.maps.TravelMode.TRANSIT (mode kendaraan / transportasi umum)  $*$ / }; directionsService.route(request, function(response, status) { if (status  $==$ google.maps.DirectionsStatus.OK) { directionsDisplay.setDirections(respon se); } }); function tampilkan(marker, map, infoWindow, html) { google.maps.event.addListener(marker , 'click', function() { infoWindow.setContent(html); infoWindow.open(map, marker); }); }

 function addMarker(lat, lng, info) {

 bounds.extend(pt);  $var$  marker = new google.maps.Marker({ map: map, position: pt, icon: 'img/ikon.png'

#### });

 tampilkan(marker, map, infoWindow, info); }

 <?php  $\text{Squery} =$ mysqli\_query(\$koneksi,"select \* from info\_panti"); while ( $\delta$ data = mysqli\_fetch\_array(\$query)) {  $$lat = $data['lat']$ ;  $\text{Sing} = \text{Sdata}[\text{Ing}];$  $\mathsf{Shama} =$ \$data['nama\_panti']; \$alamat = \$data['alamat'];  $$kel =$ \$data['kelurahan'];  $\text{S}$ kec  $=$ \$data['kecamatan'];  $$kota = $data['kota']$ ;  $$kod =$ \$data['kodepos']; \$nt = \$data['notelpon']; \$jumlah\_penghuni = \$data['jumlah\_penghuni'];  $$novek = $data['norek']$ ;

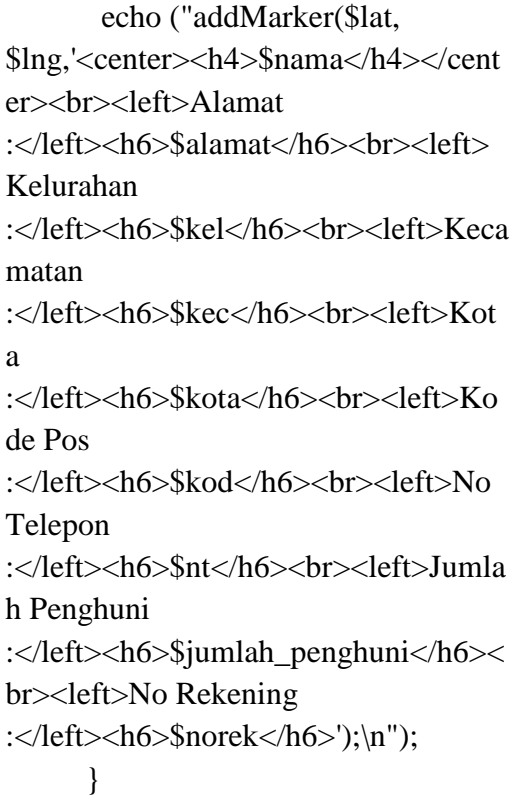

marker.setPosition(newPoint); } else { // Marker does not exist - Create it  $market = new$ google.maps.Marker({ position: newPoint, map: map, title: 'Posisi Anda', icon: 'img/lokasi.png', }); }

 // Center the map on the new position

#### });

 // Call the autoUpdate() function every 5 seconds

setTimeout(autoUpdate, 800); }

autoUpdate();

 // menampilkan rute pada peta dan juga direction panel sebagai petunjuk text

directionsDisplay.setMap(map);

directionsDisplay.setOptions( { suppressMarkers: true } );

?>

var marker = null;

function autoUpdate()

## {

navigator.geolocation.getCurrentPositi on(function(position) {

var newPoint  $=$  new google.maps.LatLng(position.coords.la titude,

position.coords.longitude);

 if (marker) { // Marker already created - Move it

directionsDisplay.setPanel(document.g etElementById('directions-panel'));

```
 // menampilkan layer 
traffic atau lalu-lintas pada peta 
             var trafficLayer = new 
google.maps.TrafficLayer(); 
             trafficLayer.setMap(map); 
           }
        }); 
      });
}
   </script>
   <script 
src="https://maps.googleapis.com/map
s/api/js?key=AIzaSyAXy0mlr0cIUkU
```
c9VrPNoqwrdqjahstycc&sensor= true&libraries=places&langu age=id&callback=initMap" async defer></script>

**Login.php**

<img src="images/p.png">

 $\langle$ div $\rangle$ 

<h1>Harap Login</h1>

<div class="login-bottom">

<form action="validasi.php" method="post">

 $\langle$ input name = "nama" type="text" placeholder="Username" required>

 $\langle$ input name = "pass" type="password" class="password" placeholder="Password" required>

<input type="submit" value="login"><br>

### </form>

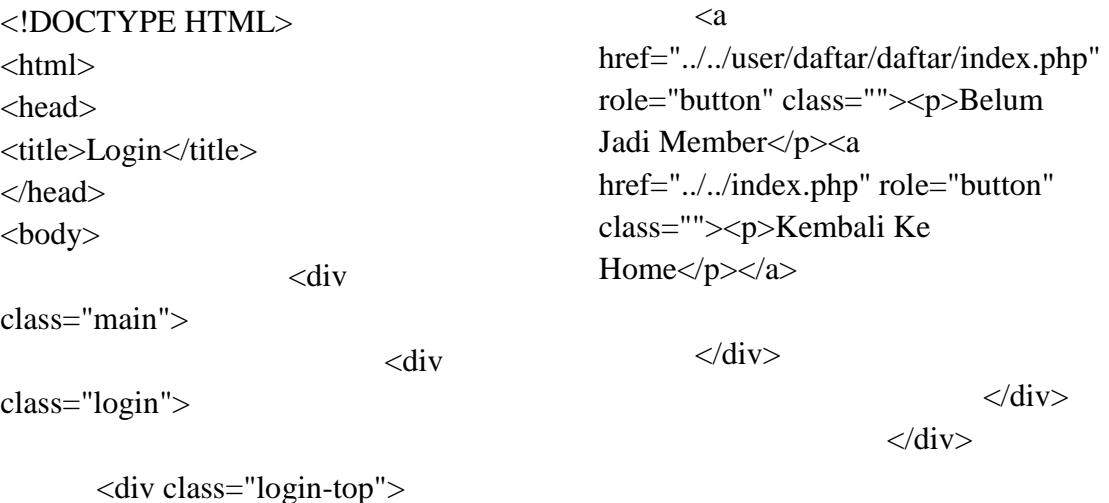

</body> </html>

## **Logout.php**

```
\langle?php
session_start();
if(session_destroy());
{
        header("Location:login/index.p
hp");
}
?>
```
# **Table.php**

 $\langle$ ?php include("login/validasi.php");  $\gamma$ <!DOCTYPE html> <html xmlns="http://www.w3.org/1999/xhtm  $l$ " $>$ <head>  $\leq$ meta charset="utf-8"  $\geq$  <meta name="viewport" content="width=device-width, initialscale=1, maximum-scale=1" /> <meta name="description" content="" /> <meta name="author" content="" />  $\langle$ !--[if  $\mathbb{E}$ ]> <meta http-equiv="X-UA-Compatible" content="IE=edge,chrome=1">  $\langle$ ![endif]-->

 <title>Halaman Admin</title> <!-- BOOTSTRAP CORE STYLE --> <link href="assets/css/bootstrap.css" rel="stylesheet" /> <!-- FONT AWESOME ICONS --> <link href="assets/css/fontawesome.css" rel="stylesheet" /> <!-- CUSTOM STYLE --> <link href="assets/css/style.css" rel="stylesheet" /> <!-- HTML5 Shiv and Respond.js for IE8 support of HTML5 elements and media queries --> <!-- WARNING: Respond.js doesn't work if you view the page via file:// --  $>$  <!--[if lt IE 9]> <script src="https://oss.maxcdn.com/libs/html 5shiv/3.7.0/html5shiv.js"></script> <script src="https://oss.maxcdn.com/libs/respo nd.js/1.4.2/respond.min.js"></script>  $<$ ![endif]--> </head>  $<$ body $>$  <header> <div class="container"> <div class="row">  $\langle$ div class="col-md-12"> <strong>Welcome </strong><?php echo \$\_SESSION['username'];?>  $\langle$ div $>$  $\langle$ div $>$  $\langle$ div $\rangle$ </header>

 <!-- HEADER END--> <!-- LOGO HEADER END--> <section class="menu-section"> <div class="container"> <div class="row">  $\langle$ div class="col-md-12"> <div class=""> <ul id="menu-top" class="nav navbar-nav navbar-right"> <li><a class="menutop-active" href="table.php">Data Panti</a></li>  $<$ li $> < a$ href="table2.php">Data Anak  $\langle$ a> $\langle$ li>

 <?php if  $($\_SESSION['level'] == "admin")$  $?$  >  $\langle$  di $\rangle$   $\langle$  a href="table3.php">Data User</a></li>

 $\langle$ ?php } ?>

 <?php if  $($_SESSION['level'] == "admin")$  $?$  >  $\langle$  di $\rangle$   $\langle$  a href="table5.php">Data  $Memberli>$ 

### $\langle$ ?php } ?>

 $<$ li $>$ href="table4.php">Berita</a></li>  $\langle$ li $\rangle$  $\langle$ a href="logout.php">Log Out</a></li>

 $\langle \text{ul} \rangle$  $\langle$ div $>$  $\langle$ div $>$  $\langle$ div $\rangle$  $\langle$ div $>$  </section> <!-- MENU SECTION END--> <div class="content-wrapper"> <div class="container"> <div class="row"> <div class="col-md-12"> <h1 class="page-headline">Data Panti Asuhan</h1>  $\langle$ div $>$  $\langle$ div $>$  <div class="row"> <div class="col-md-12"> <!-- Kitchen Sink --> <div class="panel paneldefault"> <div class="panel-

heading">

$$
\langle ?php
$$
\nif\n
$$
(\$_SESSION['level'] == "admin") {\{}
$$
\n
$$
?>
$$
\n
$$
< !--
$$

Modals--> <div class="panel paneldefault">

$$
<
$$
div class="panel-

body">

 <button class="btn btn-primary btn-lg" data-

```
toggle="modal" data-
target="#myModal">
                  Tambah Data Panti
                 </button>
                 <div class="modal 
fade" id="myModal" tabindex="-1" 
role="dialog" aria-
labelledby="myModalLabel" aria-
hidden="true" style="display: none;">
                    <div 
class="modal-dialog">
                     \langlediv
class="modal-content">
                        <div 
class="modal-header">
                           <button 
type="button" class="close" data-
dismiss="modal" aria-
hidden="true">×</button>
                          <h4
class="modal-title" 
id="myModalLabel">Tambah Data 
Panti</h4>
                       \langlediv\rangle <div 
class="modal-body">
                           <form 
method="POST" 
action="proses_tambah.php" 
enctype="multipart/form-data"><div 
class="table table-responsive">
                             <table 
class="table table-striped table-
bordered table-hover">
<tr><td>Nama Panti</td>
<td><input type="text"
```
name="nama\_panti" size="40" required $\ge$  /td>  $\langle tr \rangle$  $\langle tr \rangle$ <td>Alamat</td> <td><textarea type="text"

name="alamat" cols="40" required></textarea></td>

 $\langle t$ r $>$ 

 <tr bgcolor="#FFFFFF"> <td height="40">Kecamatan</td>  $|$  <input type="text" name="kecamatan" size="40" required></td> <!-- value diambil dari hasil query -->  $\langle$ /tr $>$ 

 <tr bgcolor="#FFFFFF"> <td height="40">Kelurahan</td>  $|$  <input type="text" name="kelurahan" size="40" required></td> <!-- value diambil dari hasil query -->  $\langle tr \rangle$ 

> <tr bgcolor="#FFFFFF"> <td height="40">Kode Pos</td>  $|$

 <input name="kodepos" cols="40" required></input></td> <!-- value diambil dari hasil query -->  $\langle$ /tr $>$ 

 <tr bgcolor="#FFFFFF"> <td height="40">Kota</td>  $|$  <input name="kota" cols="30" ></input></td> <!-- value diambil dari hasil query -->

 <tr bgcolor="#FFFFFF">  $<$ td height="40">No. Telepon</td>  $|$  <input name="notelpon" cols="15" ></input></td> <!-- value diambil dari hasil query -->

 $\langle tr \rangle$ 

 <tr bgcolor="#FFFFFF">  $<$ td height="40">No. rekening</td>  $<$ td $>$  <input name="norek" cols="15" ></input></td>

 $\langle tr \rangle$ 

 <tr bgcolor="#FFFFFF"> <td height="40">Jumlah Penghuni</td>  $<$ td $>$  <input name="jumlah\_penghuni" cols="40" required></input></td> <!-value diambil dari hasil query -->

 $\langle t$ 

 <tr bgcolor="#FFFFFF"> <td height="40">Latitude</td>  $|$  <input name="lat" cols="40" required></input></td> <!-- value diambil dari hasil query -->  $\langle t$ r $>$ 

 <tr bgcolor="#FFFFFF"> <td height="40">Longitude</td>  $|$  <input name="lng" cols="40" required></input></td> <!-- value diambil dari hasil query -->  $\langle t$ r $>$ 

 <tr bgcolor="#FFFFFF"> <td height="40">Username</td>  $|$  <input name="user\_name" cols="40" required></input></td> <!-value diambil dari hasil query -->  $\langle$ tr $>$  <tr bgcolor="#FFFFFF"> <td height="40">Password</td>  $$\leftlt$$  <input name="password" cols="40" required></input></td> <!-value diambil dari hasil query -->  $\langle$ /tr $\rangle$  <tr bgcolor="#FFFFFF"> <td height="40">Level</td>  $<$ td $>$  <select name="level"> <option>admin</option>

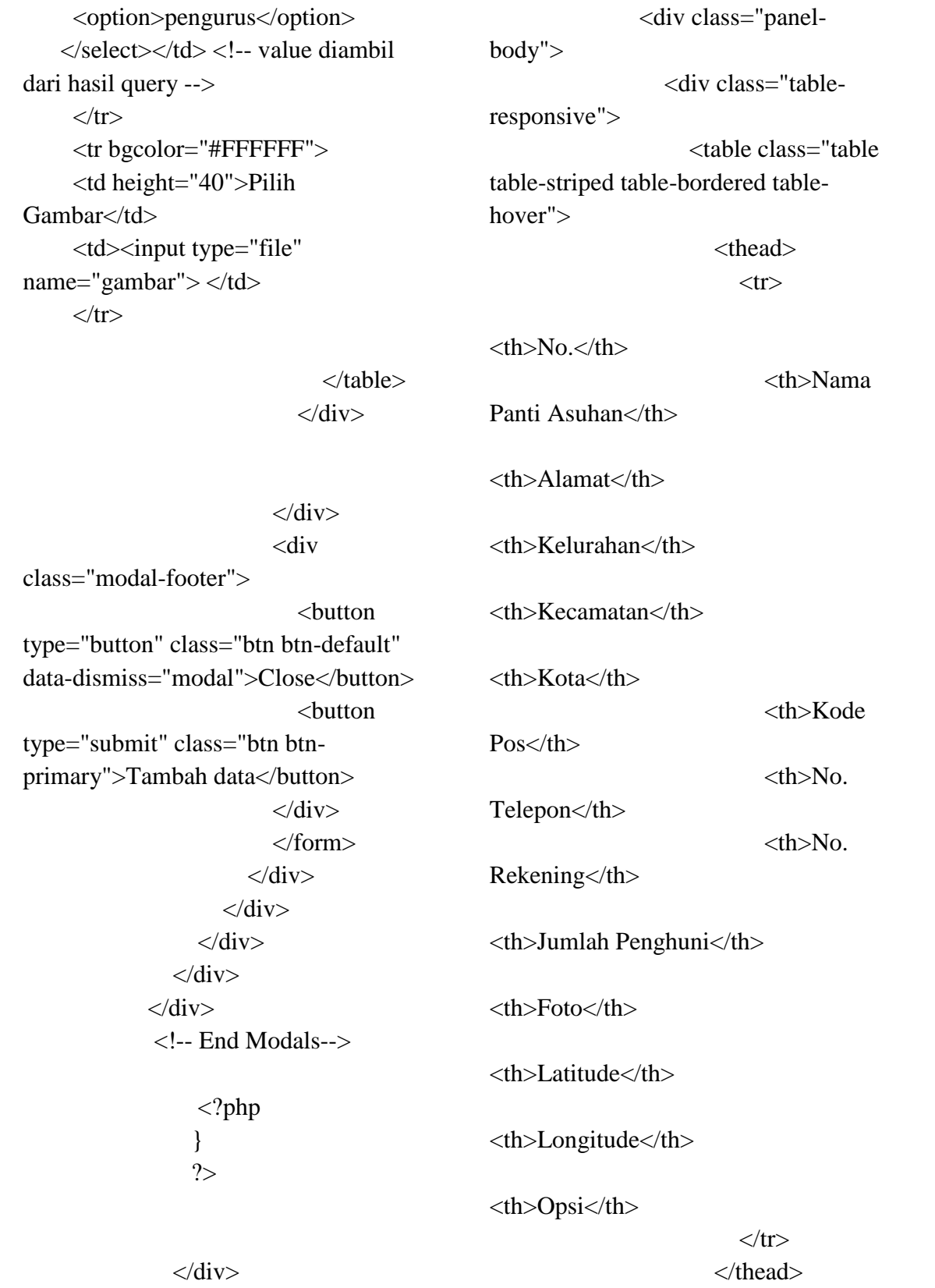

 $\langle$ ?php include "login/koneksi.php";  $Suser =$ \$\_SESSION['username'];  $$sql1 =$ mysqli\_query(\$koneksi,"select \* from info\_panti WHERE user\_name='\$user'");  $\text{Sno} = 0$ ;

 $if($\_SESSION['level'] == "admin")$  $\{$ 

 $\hbox{Shalaman} = 10$ ;  $\text{Space} = \text{isset}(\text{S\_GET}[\text{"halaman"}])$  ? (int)\$\_GET["halaman"] : 1;  $$mulai = ($page>1)$  ? ( $$page*$ \$halaman) - \$halaman : 0; \$sql = mysqli\_query(\$koneksi,"select \* from info\_panti");  $$total = mysqli_number \text{num\_rows} (\$sql);$  $$pages = ceil($total$halaman);$  $S<sub>query</sub> =$ mysqli\_query(\$koneksi,"select \* from info\_panti LIMIT \$mulai, \$halaman")or die(mysql\_error);  $$no = $mulai+1$ :

```
while (\text{Svar} =mysqli_fetch_assoc($query)) {
 ?>
```
 <tbody>  $<$ tr $>$  $php</math |$ echo \$no++;?></td>

 $<$ td $>$  $<$ ?php echo \$var['nama\_panti']; ?></td> <td><?php echo \$var['alamat']; ?></td>  $<$ td $>$  $<$ ?php echo \$var['kelurahan']; ?></td> <td><?php echo \$var['kecamatan']; ?></td>  $php</math |$ echo \$var['kota']; ?></td>  $<$ td $>$  $<$ ?php echo \$var['kodepos']; ?></td>  $php</math |$ echo \$var['notelpon']; ?></td> <td><?php echo \$var["norek"]; ?></td>  $<$ td $>$  $<$ ?php echo \$var['jumlah\_penghuni']; ?></td>  $<$ td $>$  $<$ img src="../gambarpanti/<?php echo \$var['nama\_gambar']; ?>" alt="responsive" width="100px" height=" $100px$ "></td>  $php</math |$ echo \$var['lat']; ?></td> <td><?php echo  $\varphi$ ar['lng']; ? $\ge$  /td>  $<$ td $>$ href="edit\_panti.php?id=<?php echo \$var['id\_panti'] ?>" role="button" class="label label-warning">Ubah Data</a>>la> chr>a onclick="return confirm('Yakin Ingin Menghapus ?')" href="hapus\_panti.php?id=<?php echo \$var['id\_panti'] ?>&user=<?php echo \$var['user\_name'] ?>" role="button" class="label label-danger">Hapus Data</a></td>

 $\langle t$ r $>$  </tbody> <?php } } else  $if($\_SESSION['level'] == "pengurus")$  $\{$  \$page = isset(\$\_GET["halaman"]) ? (int)\$\_GET["halaman"] : 1; while ( $\text{Svar} =$ mysqli\_fetch\_array(\$sql1)) {  $$no++;$  ?> <tbody>  $<$ tr $>$ <td><?php echo \$no;?></td>  $<$ td $>$  $<$ ?php echo \$var['nama\_panti']; ?></td> <td><?php echo \$var['alamat']; ?></td>  $<$ td $>$  $<$ ?php echo \$var['kelurahan']; ?></td> <td><?php echo \$var['kecamatan']; ?></td>  $<$ td $>$  $<$ ?php echo \$var['kota']; ?></td> <td><?php echo \$var['kodepos']; ?></td> <td><?php echo \$var['notelpon']; ?></td> <td><?php echo \$var["norek"]; ?></td>  $php</math |$ echo \$var['jumlah\_penghuni']; ?></td>  $<$ td $>$  $<$ img src="../gambarpanti/<?php echo \$var['nama\_gambar']; ?>"

alt="responsive" width="50px" height="50px"></td>  $php</math |$ echo \$var['lat']; ?></td>  $<$ td $>$  $<$ ?php echo  $\varphi\ar{T\log'}$ ; ?></td>  $|$ href="edit\_panti.php?id=<?php echo \$var['id\_panti'] ?>" role="button" class="label label-warning">Ubah Data</a> </td>

 </tr> </tbody> <?php } } ?>

 </table> <div class="">

Halaman :  $\langle$  >?php for (\$i=1; \$i $\langle$ =\$page ; \$i++){ ?> <a href="?halaman=<?php echo \$i; ?>"><?php echo \$i; ?></a>

 $\langle$ ?php } ?>  $\langle$ div $>$  $\langle$ div $>$  $\langle$ div $>$  <!-- End Kitchen Sink --  $\langle$ div>

```
\langlediv>\langlediv>\langlediv>
```
>

<!-- CONTENT-WRAPPER

SECTION END--> <footer> <div class="container"> <div class="row">  $\langle$ div class="col-md-12"> & copy; 2017 | By : <a>Kiagus Ahmad Zulfikar</a>  $\langle$ div $>$ 

 $\langle$ div $>$ 

 $\langle$ div $>$  </footer> <!-- FOOTER SECTION END--> <!-- JAVASCRIPT AT THE BOTTOM TO REDUCE THE LOADING TIME --> <!-- CORE JQUERY SCRIPTS --> <script src="assets/js/jquery-1.11.1.js"></script> <!-- BOOTSTRAP SCRIPTS --> <script src="assets/js/bootstrap.js"></script> </body> </html>